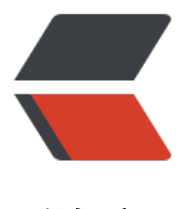

链滴

## ESXI | esxi6.0-6.7 [下添](https://ld246.com)加 USB 硬盘作为数 据存储

作者:Leif160519

- 原文链接:https://ld246.com/article/1590942612335
- 来源网站: [链滴](https://ld246.com/member/Leif160519)
- 许可协议:[署名-相同方式共享 4.0 国际 \(CC BY-SA 4.0\)](https://ld246.com/article/1590942612335)

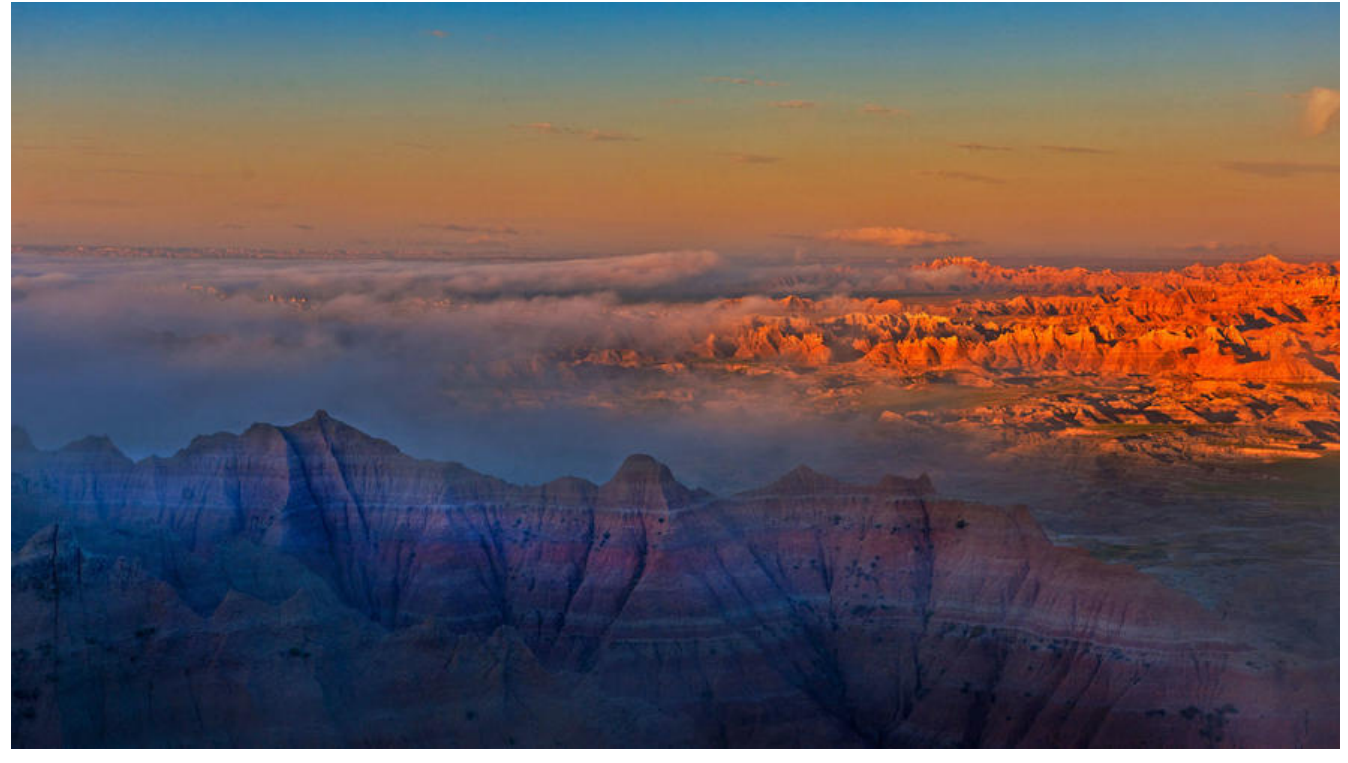

原文链接点击此处

### **一、在esxi物理机后台打开SSH的功能**

按F2输入密[码进入](https://www.vediotalk.com/archives/1120)设置界面->Troubleshoot ing Options->Endabled

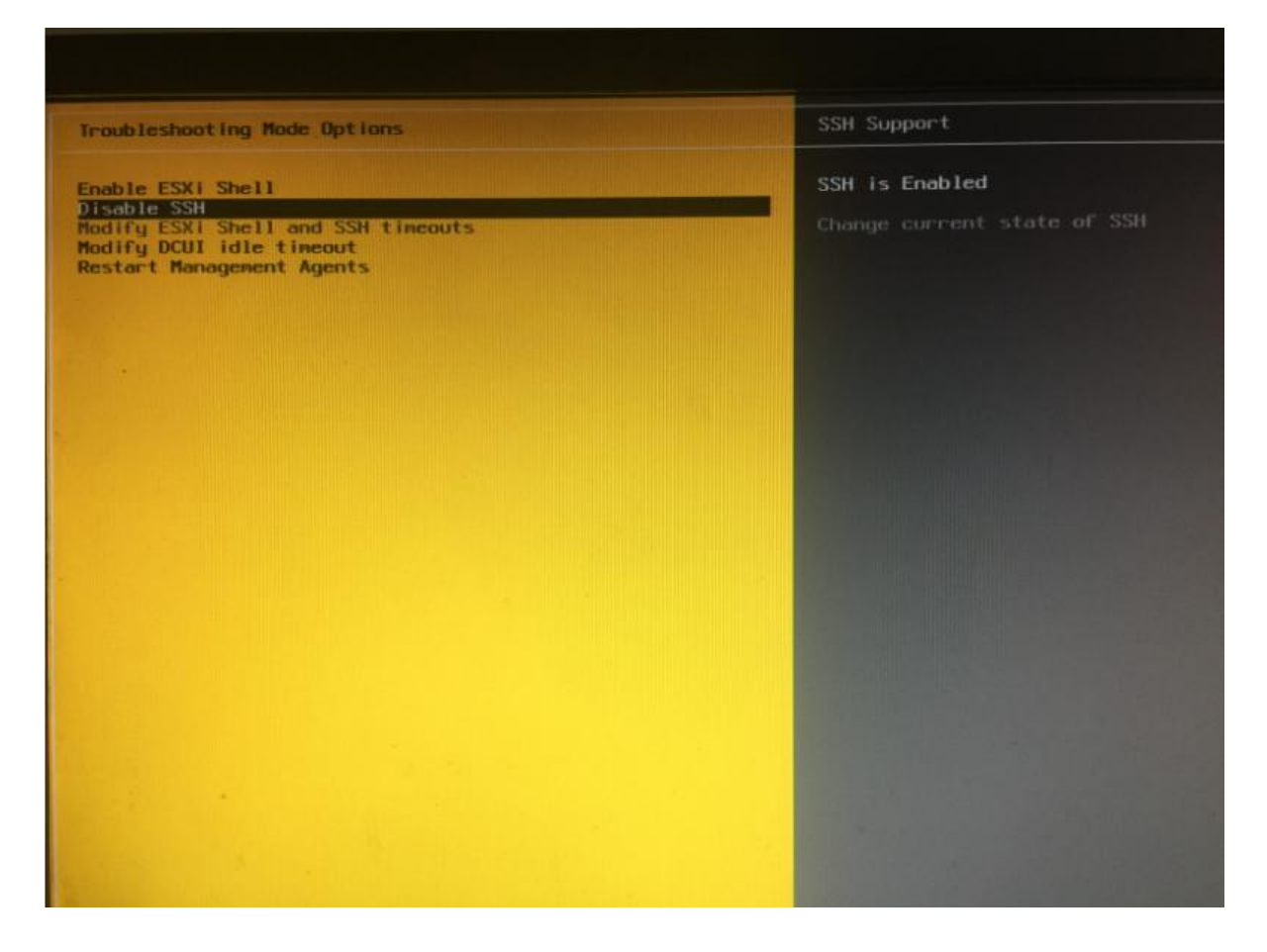

#### 或者直接在web界面启用shell

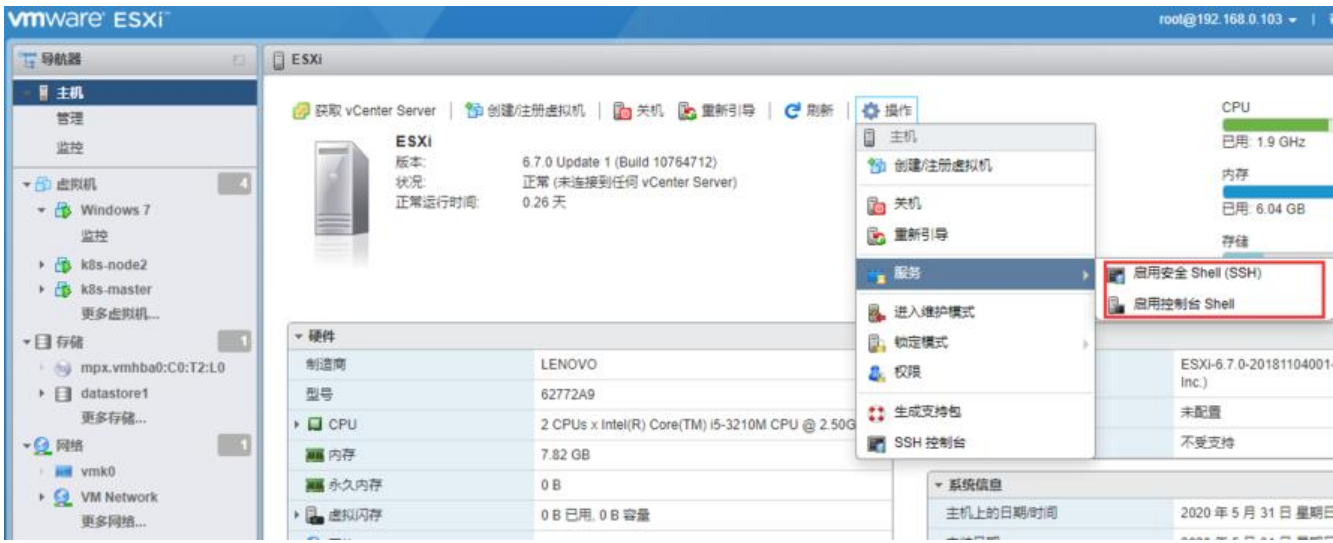

### **二、在不接入USB硬盘的情况下输入以下命令**

#### \$ /etc/init.d/usbarbitrator stop

### \$ chkconfig usbarbitrator off

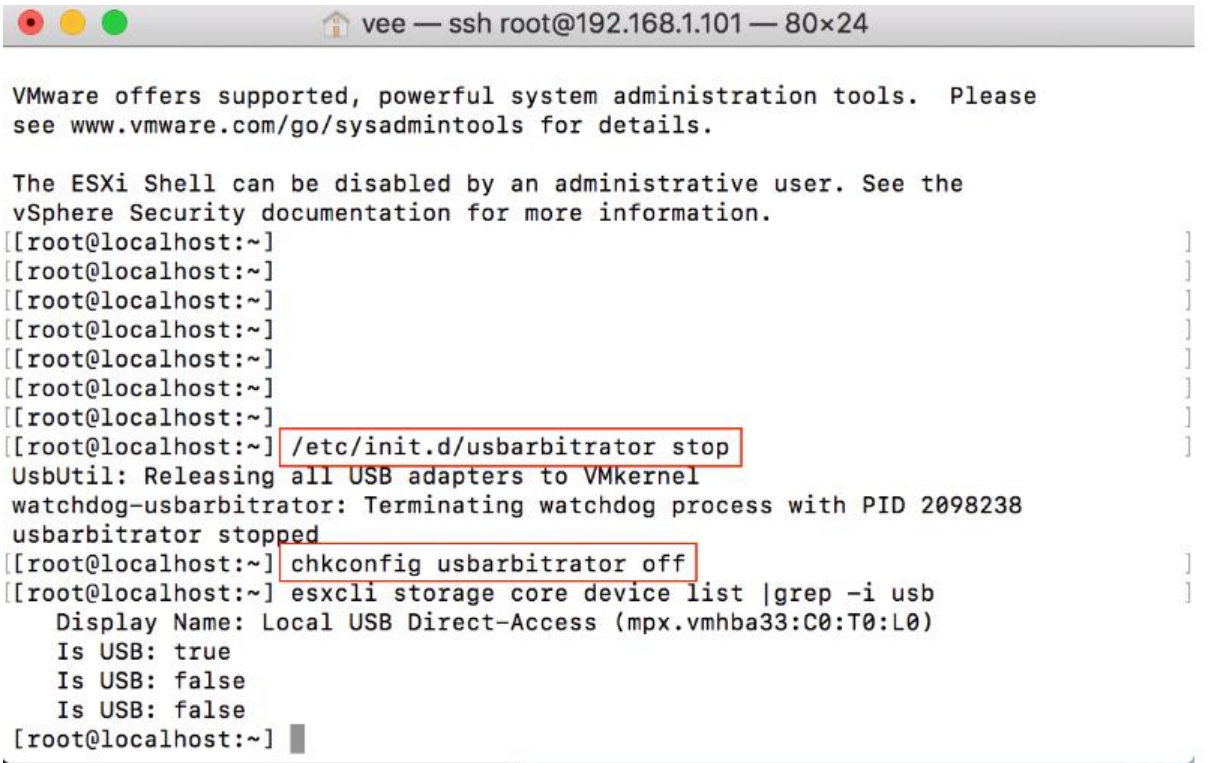

# **三、接入你的USB硬盘,输入以下命令,这时我们可以看到(Is USB:true)说明我们的usb硬盘已经被识别出来**

esxcli storage core device list |grep -i usb

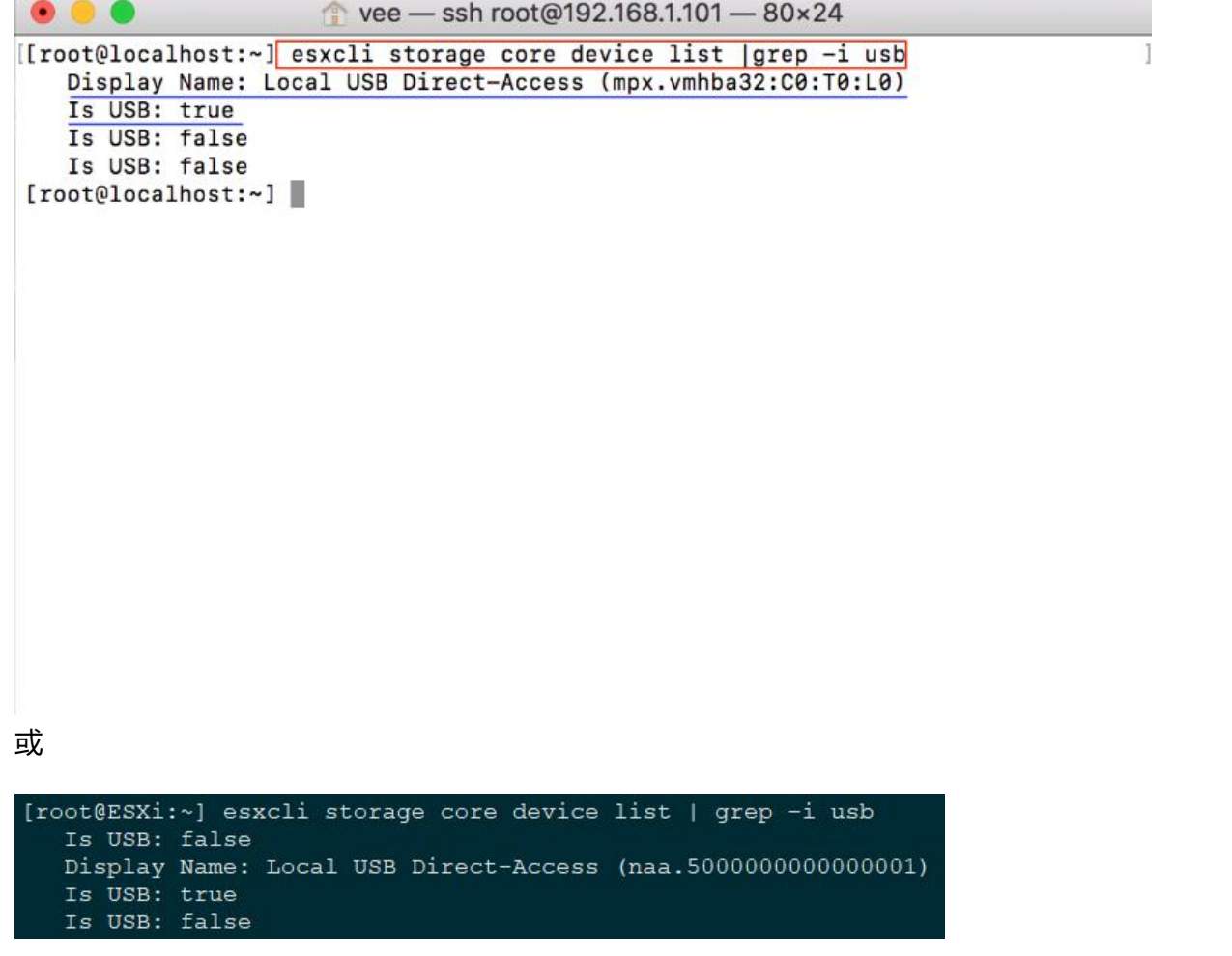

## **四、输入以下命令,列出我们USB硬盘的信息,显示为(mpx. mhba32:C0:T0:L0)这里的信息每个人的都不一样**

ls /dev/disks/

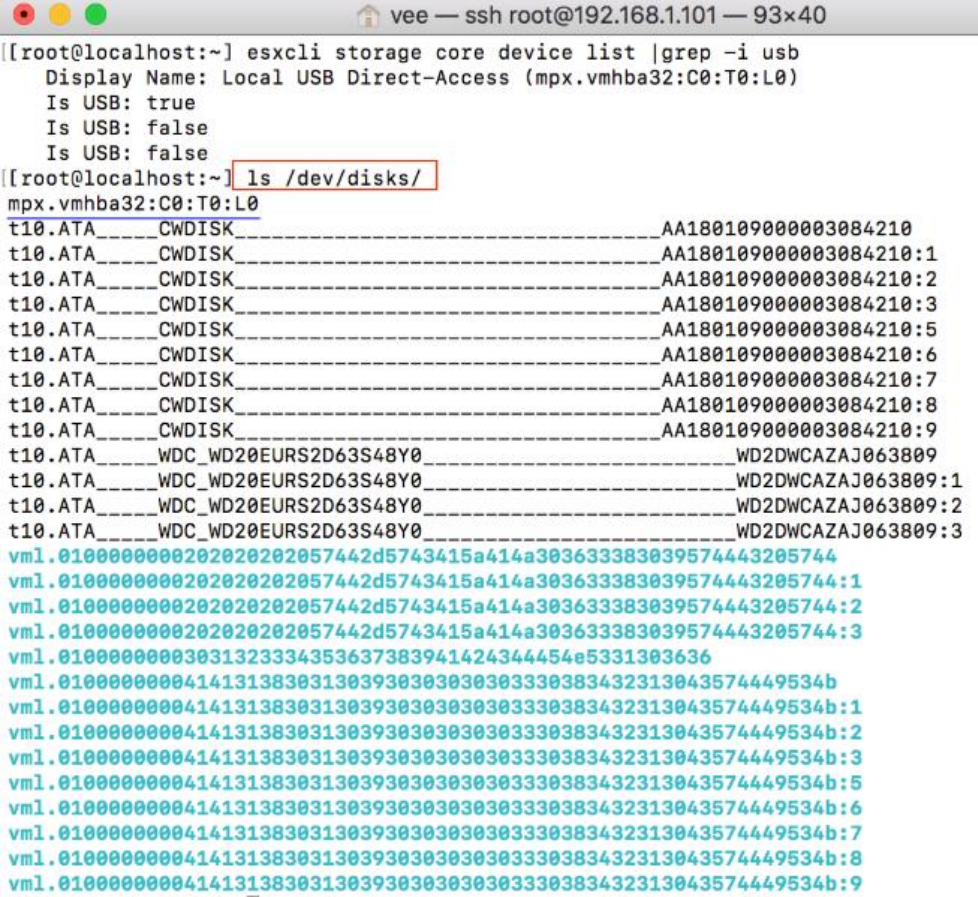

[root@localhost:~]

### 或

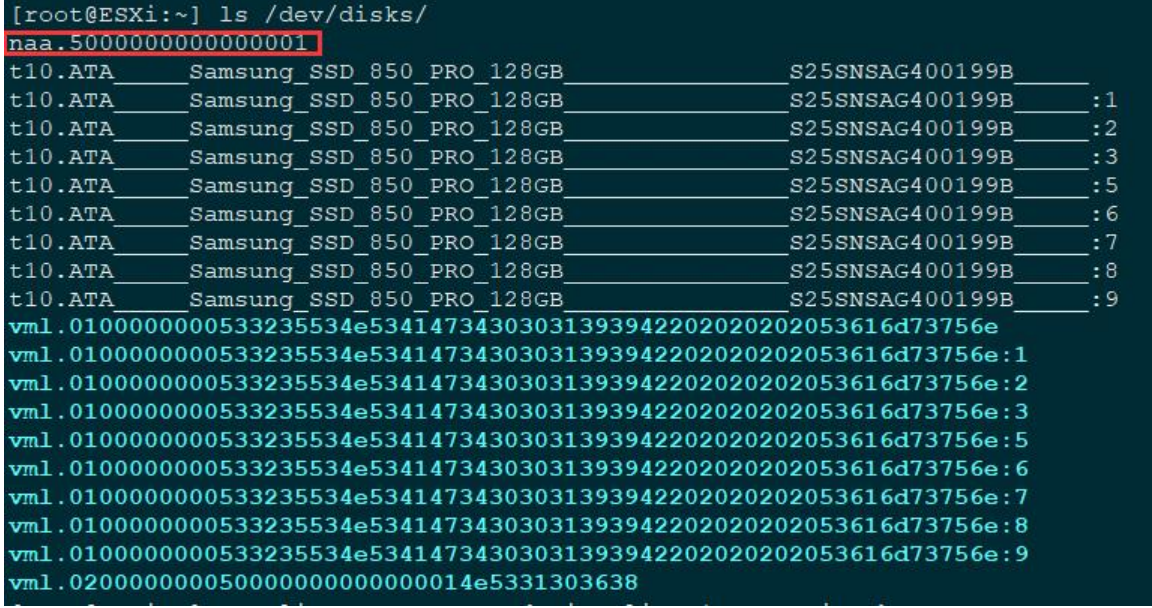

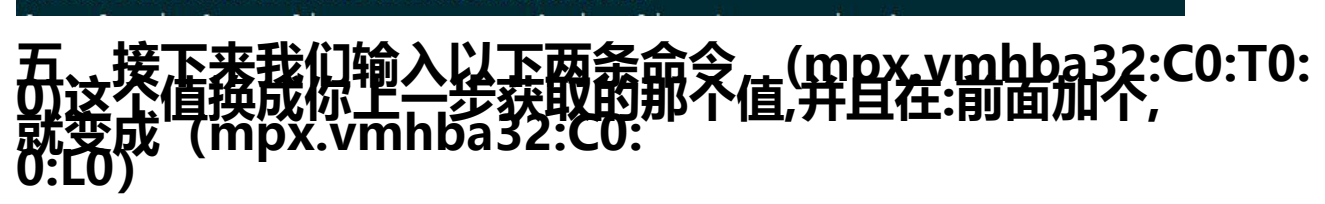

\$ partedUtil mklabel /dev/disks/mpx.vmhba32\:C0\:T0\:L0 gpt

### \$ partedUtil getptbl /dev/disks/mpx.vmhba32\:C0\:T0\:L0

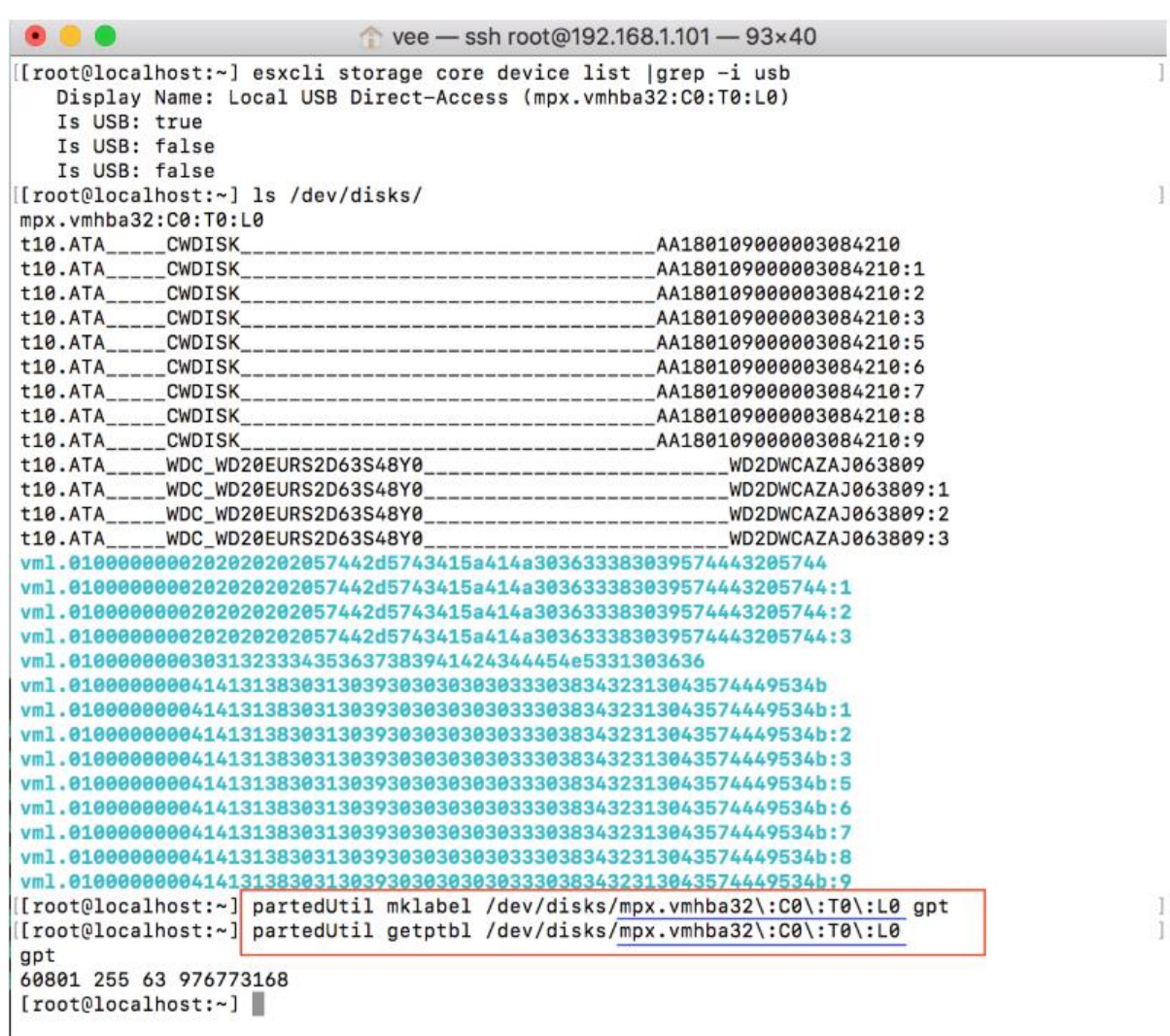

或

\$ partedUtil mklabel /dev/disks/naa.5000000000000001 gpt

### \$ partedUtil getptbl /dev/disks/naa.5000000000000001

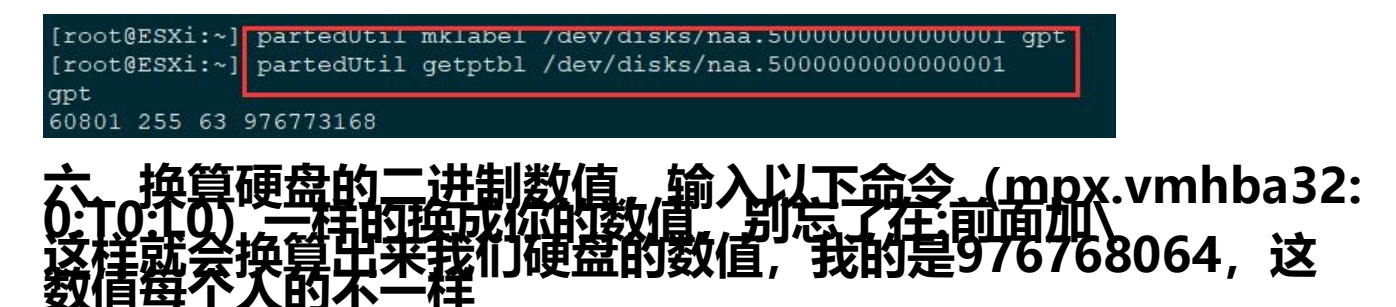

\$ eval expr \$(partedUtil getptbl /dev/disks/mpx.vmhba32\:C0\:T0\:L0 | tail -1 | awk '{print \$1 "  $\{\star$  " \$2 "  $\{\star$  " \$3}') - 1

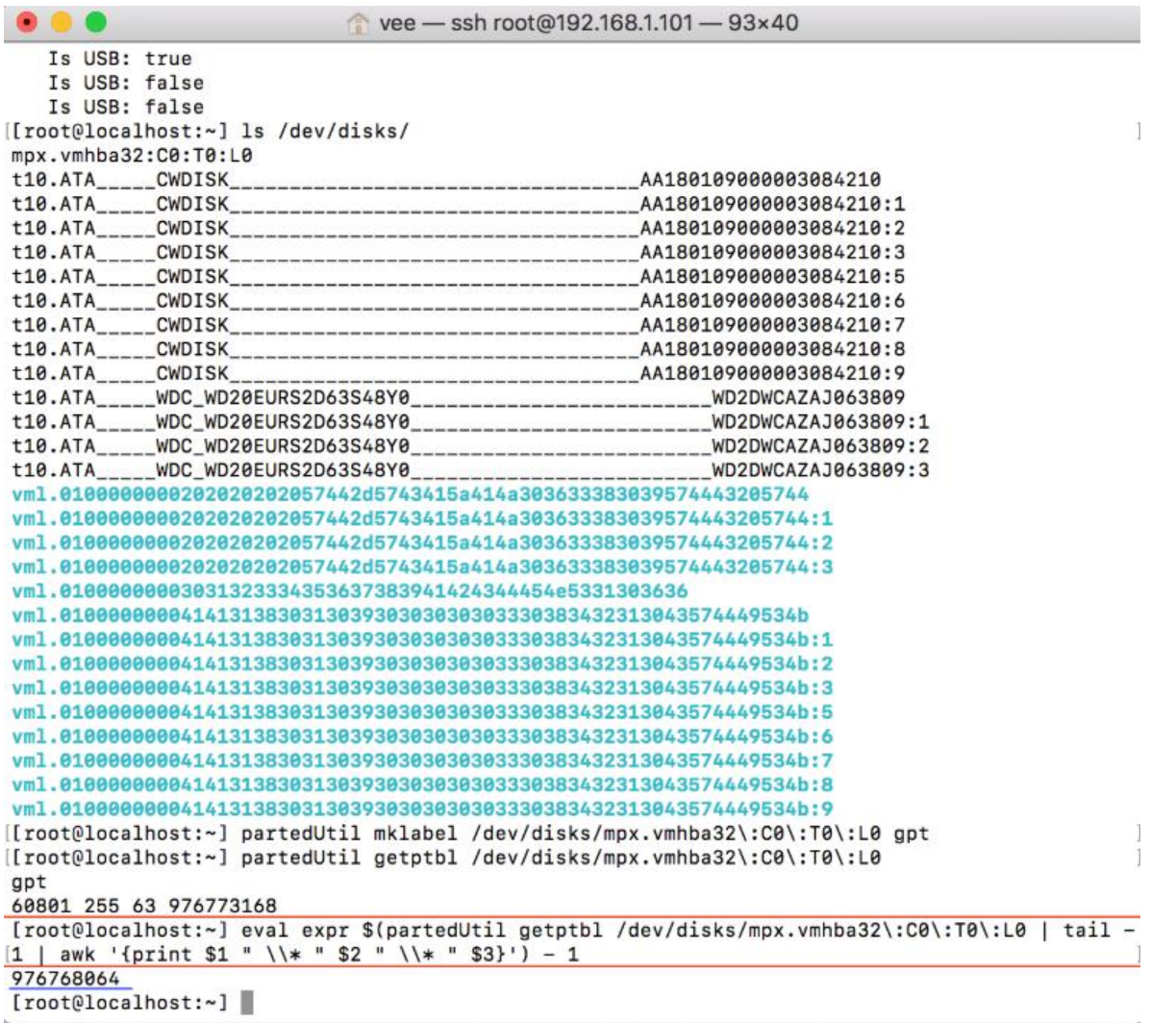

或

\$ eval expr \$(partedUtil getptbl /dev/disks/naa.5000000000000001 | tail -1 | awk '{print \$1 " \\ " \$2 " \\\* " \$3}') - 1

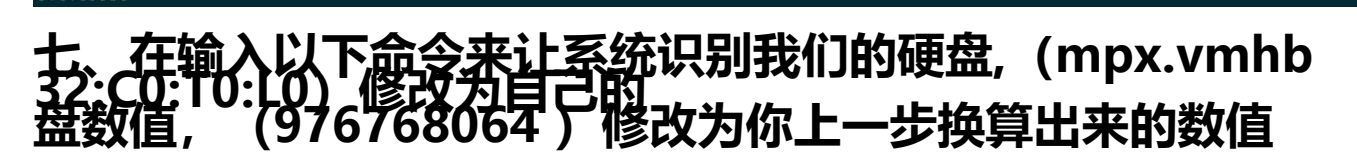

\$ partedUtil setptbl /dev/disks/mpx.vmhba32\:C0\:T0\:L0 gpt "1 2048 976768064 AA31E02A4 0F11DB9590000C2911D1B8 0"

vee - ssh root@192.168.1.101 - 112×50 [root@localhost:~] esxcli storage core device list |grep -i usb Display Name: Local USB Direct-Access (mpx.vmhba32:C0:T0:L0) Is USB: true Is USB: false Is USB: false [root@localhost:~] ls /dev/disks/ mpx.vmhba32:C0:T0:L0 t10.ATA\_\_\_\_\_CWDISK AA180109000003084210 AA180109000003084210:1 t10.ATA\_\_\_\_\_CWDISK  $t10.ATA$ <sub>----</sub> CWDISK AA180109000003084210:2  $t10.ATA$ CWDISK AA180109000003084210:3 t10.ATA\_\_\_\_ CWDISK AA180109000003084210:5 AA180109000003084210:6  $t10.ATA$ CWDISK  $t10.ATA$ CWDISK AA180109000003084210:7  $t10.ATA$ CWDISK AA180109000003084210:8 t10.ATA\_\_\_\_\_CWDISK \_\_AA180109000003084210:9 \_\_\_\_\_\_\_\_WD2DWCAZAJ063809 t10.ATA\_\_\_\_\_\_WDC\_WD20EURS2D63S48Y0\_ t10.ATA\_\_\_\_\_\_WDC\_WD20EURS2D63S48Y0\_ WD2DWCAZAJ063809:1 t10.ATA\_\_\_\_\_\_WDC\_WD20EURS2D63S48Y0\_ WD2DWCAZAJ063809:2 t18.ATA\_\_\_\_\_\_WDC\_WD28EURS2D63S48Y0\_\_\_\_\_\_\_\_\_\_\_\_\_\_\_\_\_\_\_\_\_\_\_\_\_\_\_\_\_\_\_\_\_\_\_WD2DWCA<br>vm1.810000000020202020202057442d5743415a414a30363338303957444320574 WD2DWCAZAJ063809:3 vml.0100000000202020202057442d5743415a414a303633383039574443205744:1 vml.0100000000202020202057442d5743415a414a303633383039574443205744:2 vml.0100000000202020202057442d5743415a414a303633383039574443205744:3 vml.01000000003031323334353637383941424344454e5331303636 vml.010000000041413138303130393030303030303330383432313043574449534b vm1.0100000000414131383031303930303030303330383432313043574449534b:1 vm1.0100000000414131383031303930303030303330383432313043574449534b:2 vml.010000000041413138303130393030303030303330383432313043574449534b:3 vml.010000000041413138303130393030303030303330383432313043574449534b:5 vml.01000000004141313830313039303030303038339383432313043574449534b:6 vml.0100000000414131383031303930303030303038383432313043574449534b:7 vml.01000000004141313830313039303030303038339383432313043574449534b:8 vml.0100000000414131383031303930303030303038383432313043574449534b:9 [root@localhost:~] partedUtil mklabel /dev/disks/mpx.vmhba32\:C0\:T0\:L0 gpt [root@localhost:~] partedUtil getptbl /dev/disks/mpx.vmhba32\:C0\:T0\:L0 gpt 60801 255 63 976773168 [root@localhost:~] eval expr \$(partedUtil getptbl /dev/disks/mpx.vmhba32\:C0\:T0\:L0 | tail -<br>|1 | awk '{print \$1 " \\\* " \$2 " \\\* " \$3}') - 1 976768064 [root@localhost:~] partedUtil setptbl /dev/disks/mpx.vmhba32\:C0\:T0\:L0 gpt "1 2048 976768064 AA31E02A400F11DB9 590000C2911D1B8 0" gpt  $0000$ 1 2048 976768064 AA31E02A400F11DB9590000C2911D1B8 0  $[root@localhost:-]$ 

或

\$ partedUtil setptbl /dev/disks/naa.5000000000000001 gpt "1 2048 976768064 AA31E02A400 11DB9590000C2911D1B8 0"

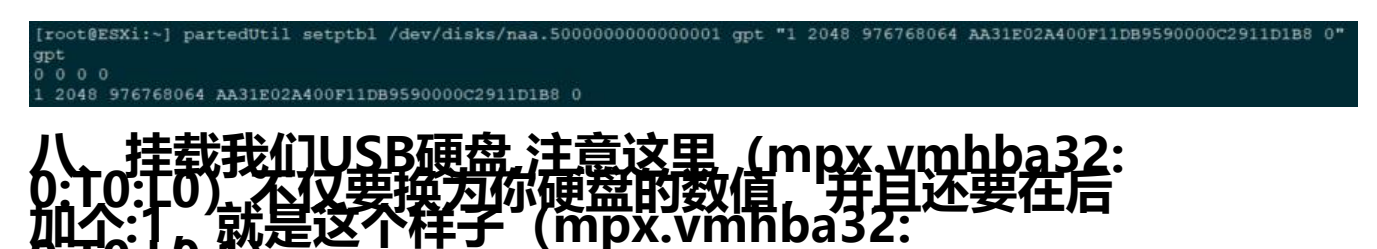

\$ vmkfstools -C vmfs5 -S USB\_Datastore /dev/disks/mpx.vmhba32\:C0\:T0\:L0:1

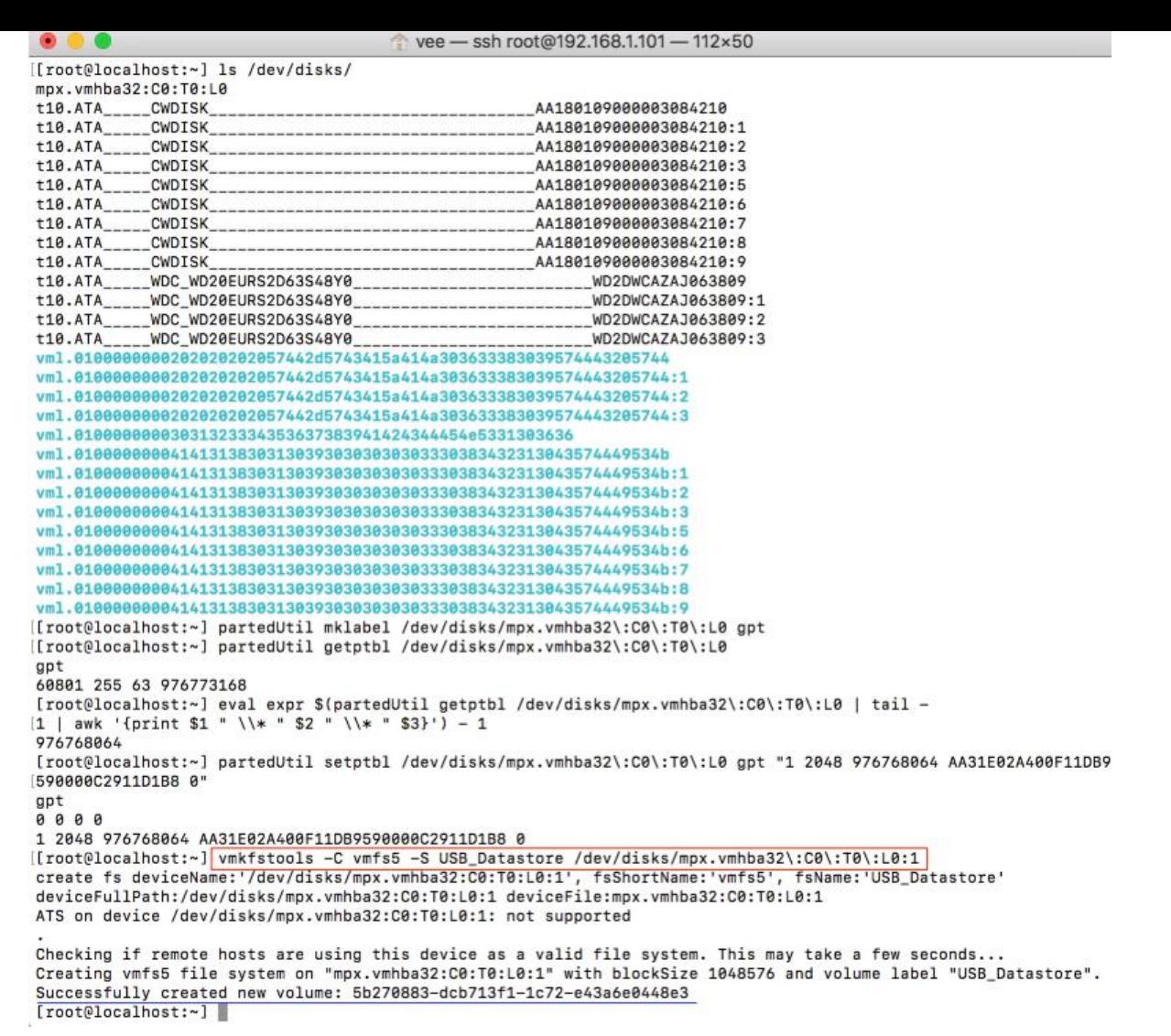

#### 或

### \$ vmkfstools -C vmfs5 -S USB\_Datastore /dev/disks/naa.5000000000000001:1

[root@ESXi:~] vmkfstools -C vmfs5 -S USB Datastore /dev/disks/naa.5000000000000001:1 create fs deviceName:'/dev/disks/naa.5000000000000001:1', fsShortName:'vmfs5', fsName:'USB\_Datastore' deviceFullPath:/dev/disks/naa.5000000000000001:1 deviceFile:naa.500000000000001:1 ATS on device /dev/disks/naa.5000000000000001:1: not supported

Checking if remote hosts are using this device as a valid file system. This may take a few seconds... ."Creating vmfs5 file system on "naa.5000000000000001:1" with blockSize 1048576 and volume label "USB\_Datastore Successfully created new volume: 5ed3d790-23e15a17-921e-28d244c9c43a

# 九、最后回到我们的esxi<mark>后台存储</mark>, 就可以看到我们存储器<br>置多了一个USB硬盘啦, 大功告成。

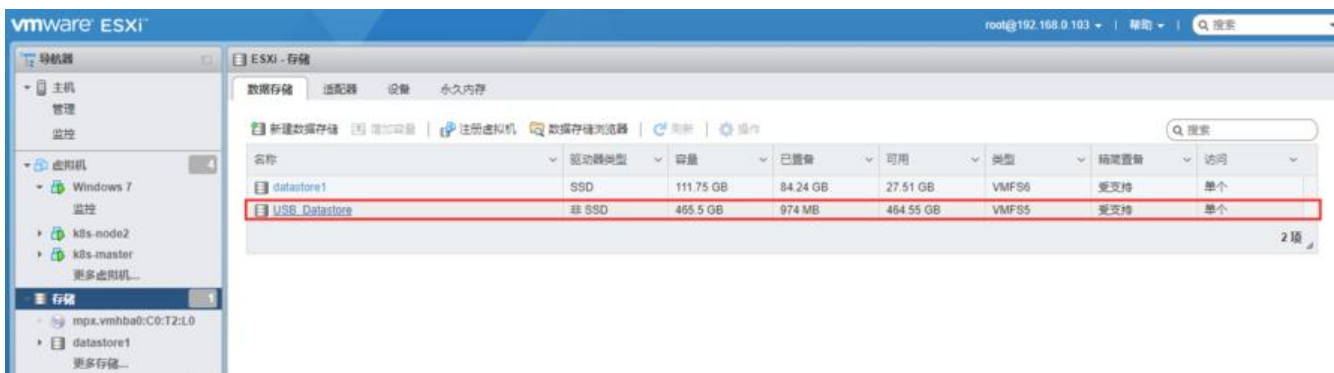